**1**

<span id="page-0-0"></span>正取生報到登錄、備取生遞補意願登錄-線上登錄流程說明

### 一、請登入招生系統網站

學校首頁(<https://www.ntue.edu.tw/>)→招生資訊/榜單→進修學制招生 (碩士在職專班)→ 進入碩專班招生網站(<https://diceexam.ntue.edu.tw/>)

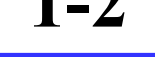

首頁 / 招生相關資訊

招生相關資訊

# 注意:

※正、備取生應在各招生學年度,報到系統開放期間內完成線上登錄作業。 正、備取生若未能在報考學年度之報到系統開放時間內完成線上「報到登 錄」或「遞補意願登錄」:正取生以自願放棄入學資格論、備取生以放棄遞 補資格論;考生不得以未收到通知為由提出異議與要求補救措施。 ※本報到系統在操作流程中使用「彈跳式視窗」進行重要訊息提醒通知,若 未看到相關通知,請確認您的瀏覽器是否有阻擋「彈跳視窗」顯示功能。 如有設定,請「同意本網站彈跳視窗」顯示功能以維您報到權益。

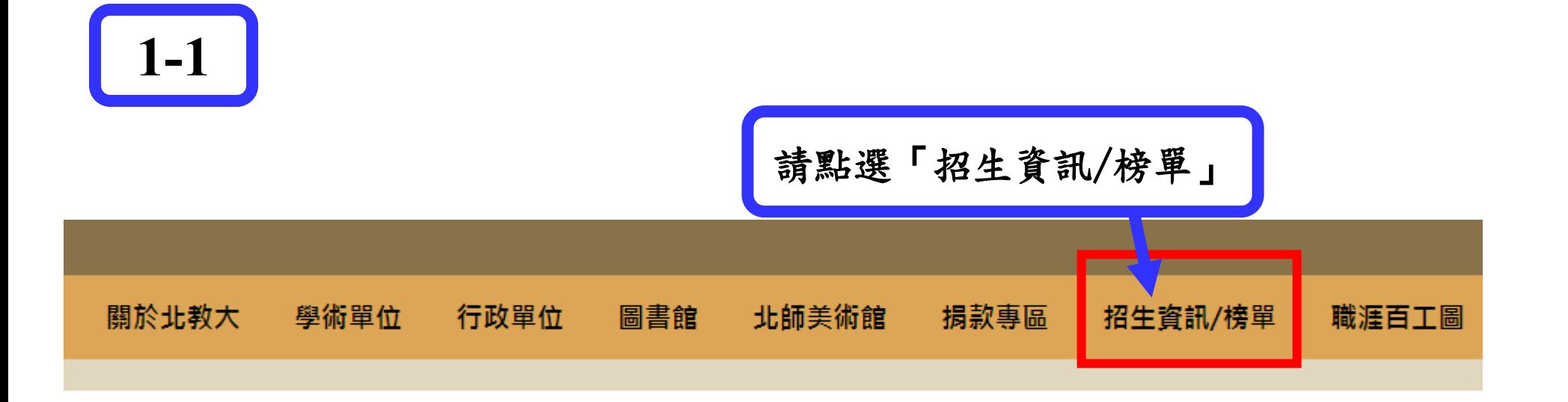

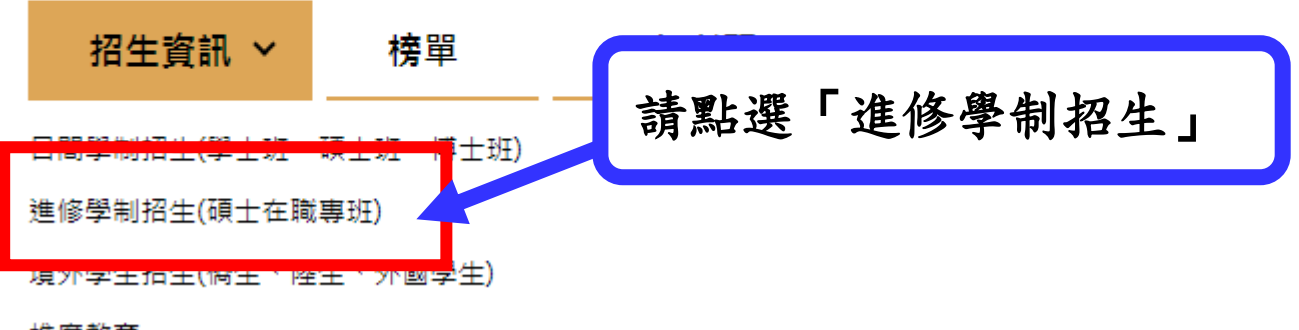

推廣教育

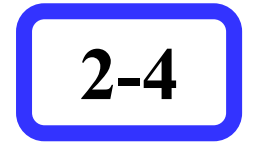

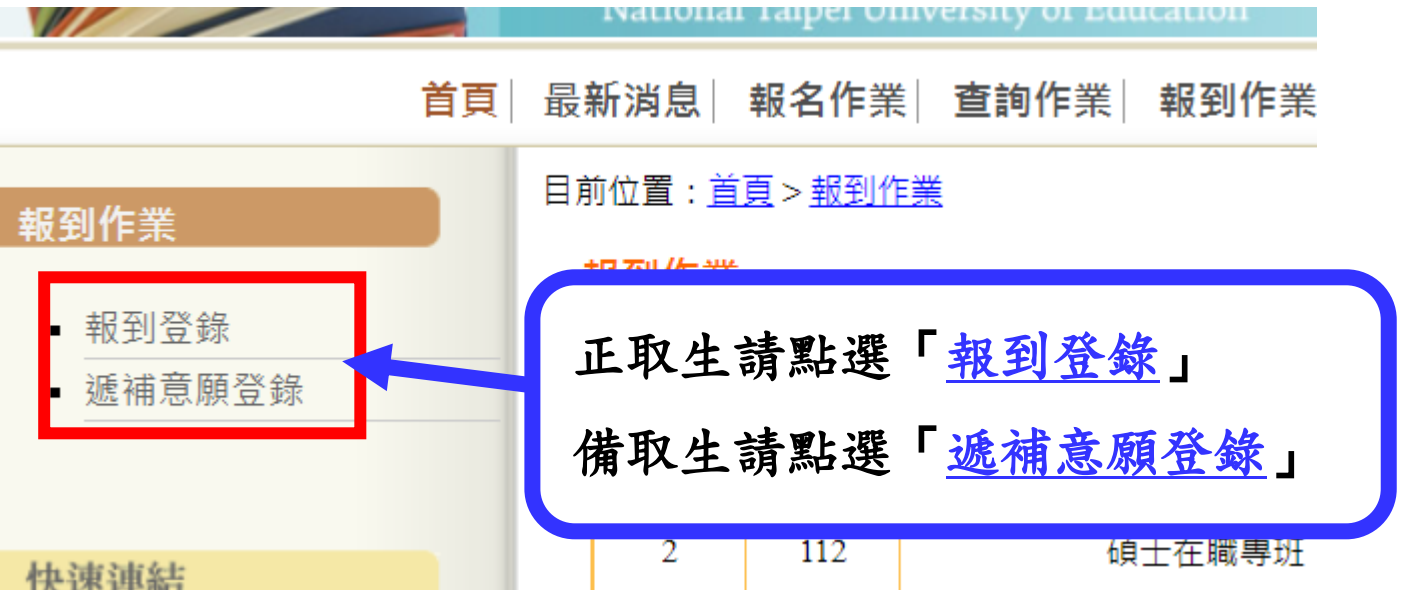

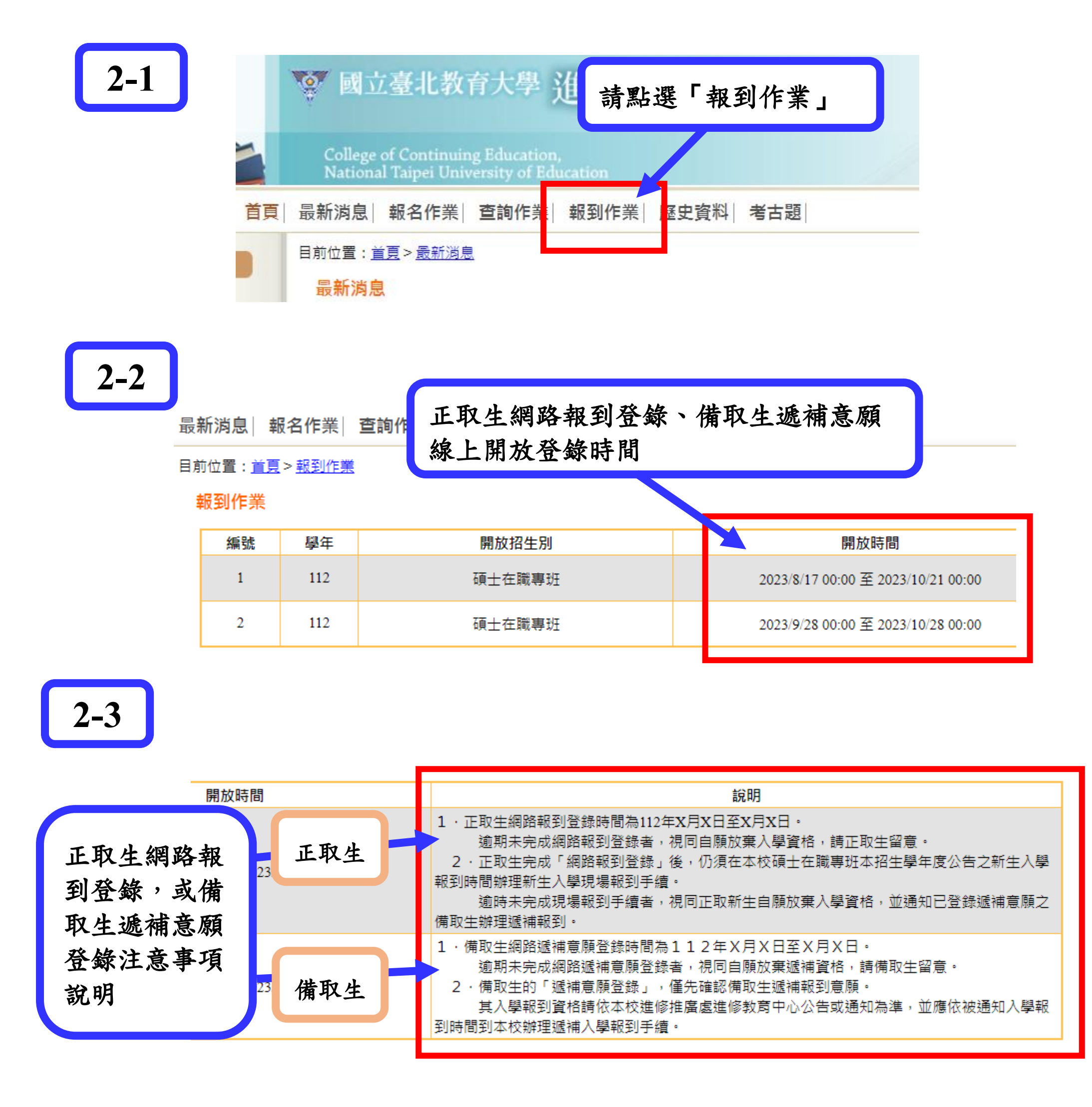

#### 報到登錄

1 · 正取生網路報到登錄時間為112年X月X日至X月X日。 逾期未完成網路報到登錄者,視同自願放棄入學資格,請正取生留意。 2.正取生完成「網路報到登錄」後,仍須在本校碩士在職專班本招生學年度公告之新生入學報到時間辦理新生入學現場報到手續。

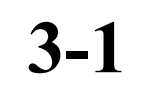

正取生報到登錄注意事項提醒

逾時未完成現場報到手續者,視同正取新生自願放棄入學資格,並通知已登錄遞補意願之備取生辦理遞補報到。

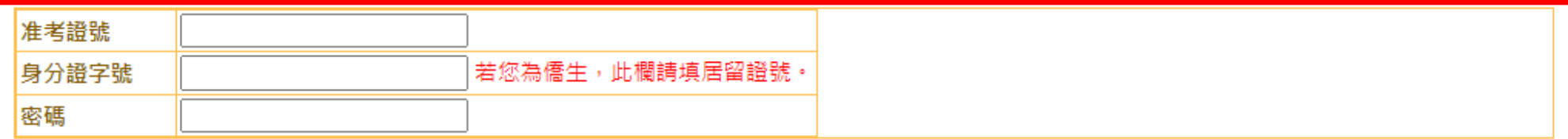

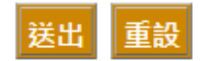

## <span id="page-2-0"></span>重點注意事項:

碩士在職專班正取生完成「網路報到登錄」後,仍須在本校碩 士在職專班各招生學年度公告之新生入學報到時間辦理新生 入學現場報到手續者,視同正取新 生自願放棄入學資格,並通知已登錄遞補意願之備取生辦理遞補 報到。

考生不得以未收到通知為由提出異議與要求補救措施。

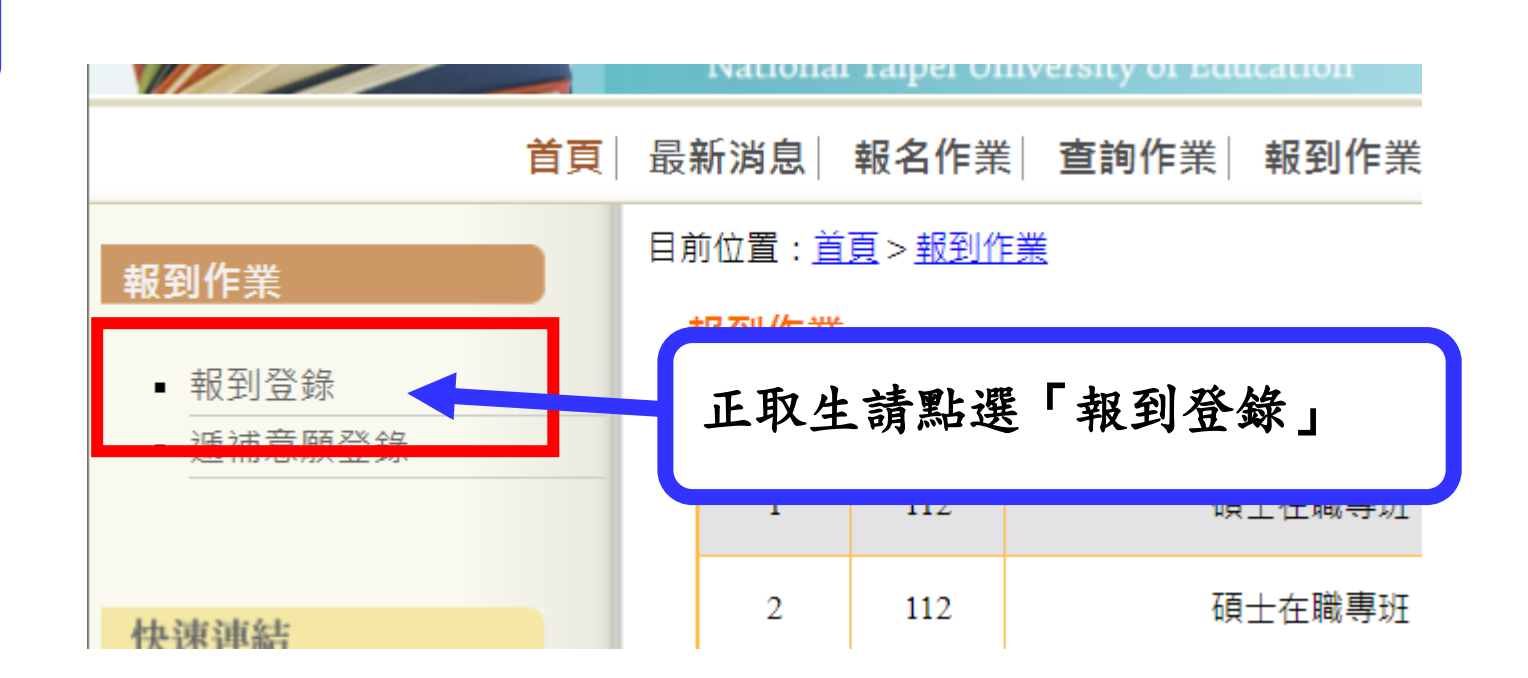

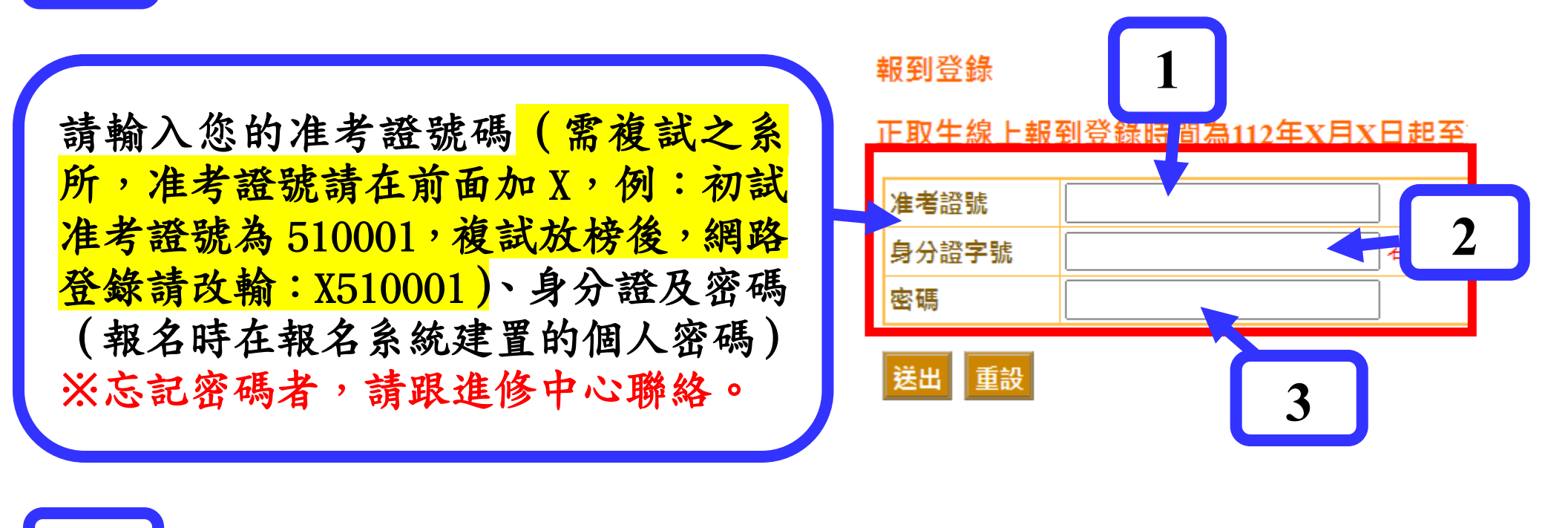

**3-3**

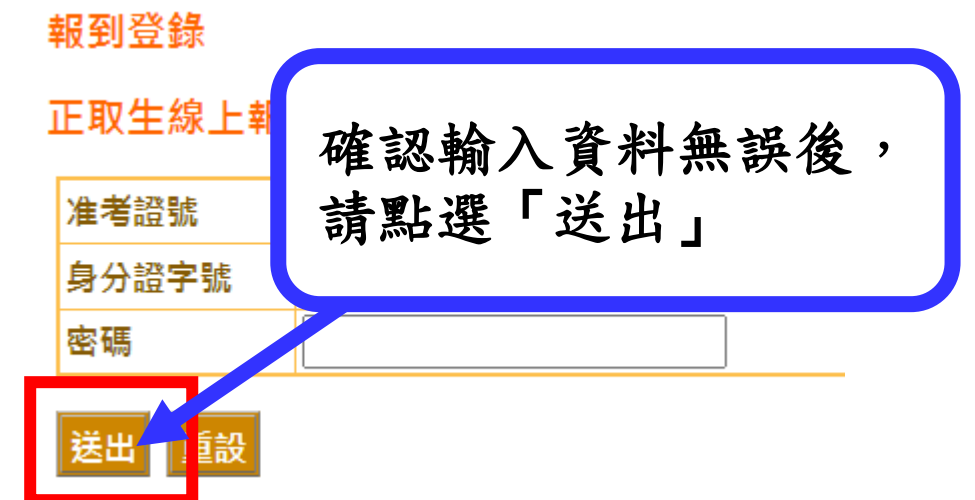

**3-4**

系統會顯示您的報考系所(組別或領域)、准考證號、姓名、電子信 箱及手機門號,請仔細檢查資料是否正確。若有需要修正誤植之處, 請洽進修中心修正。

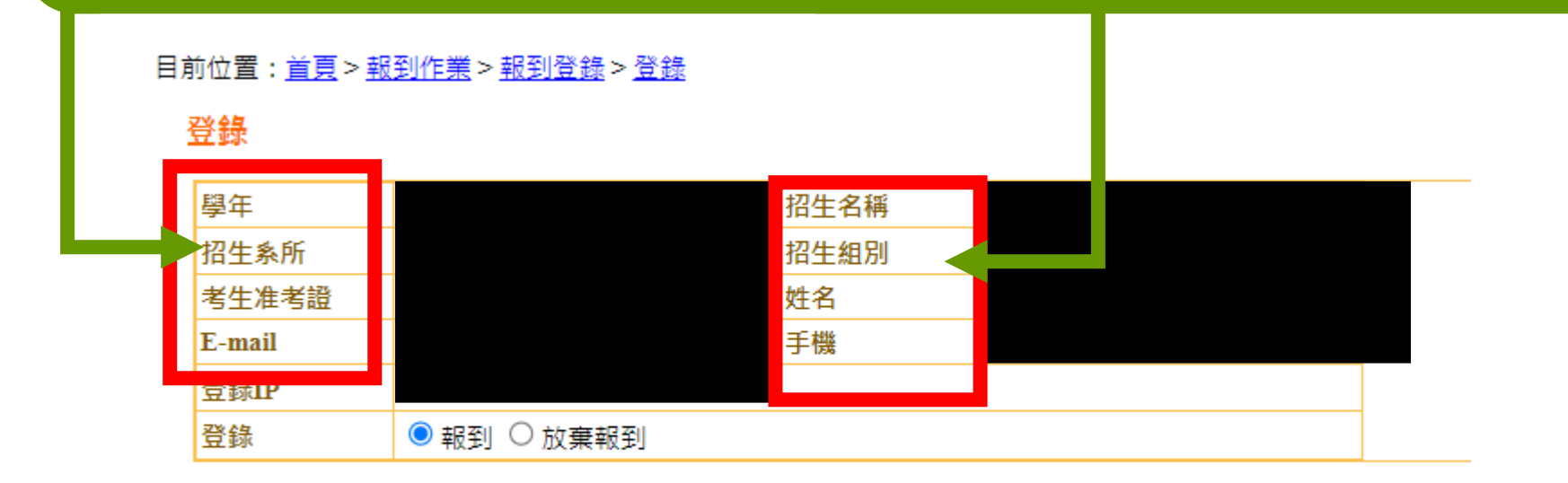

請注意:

考生完成線上報到登錄作業後,系統會主動寄送網路報到結果通知信 函至您的電子信箱予您收執,故請務必再三確認所填寫之電子信箱及 聯絡手機資訊正確無誤,以維您報到權益。

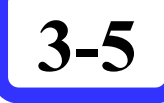

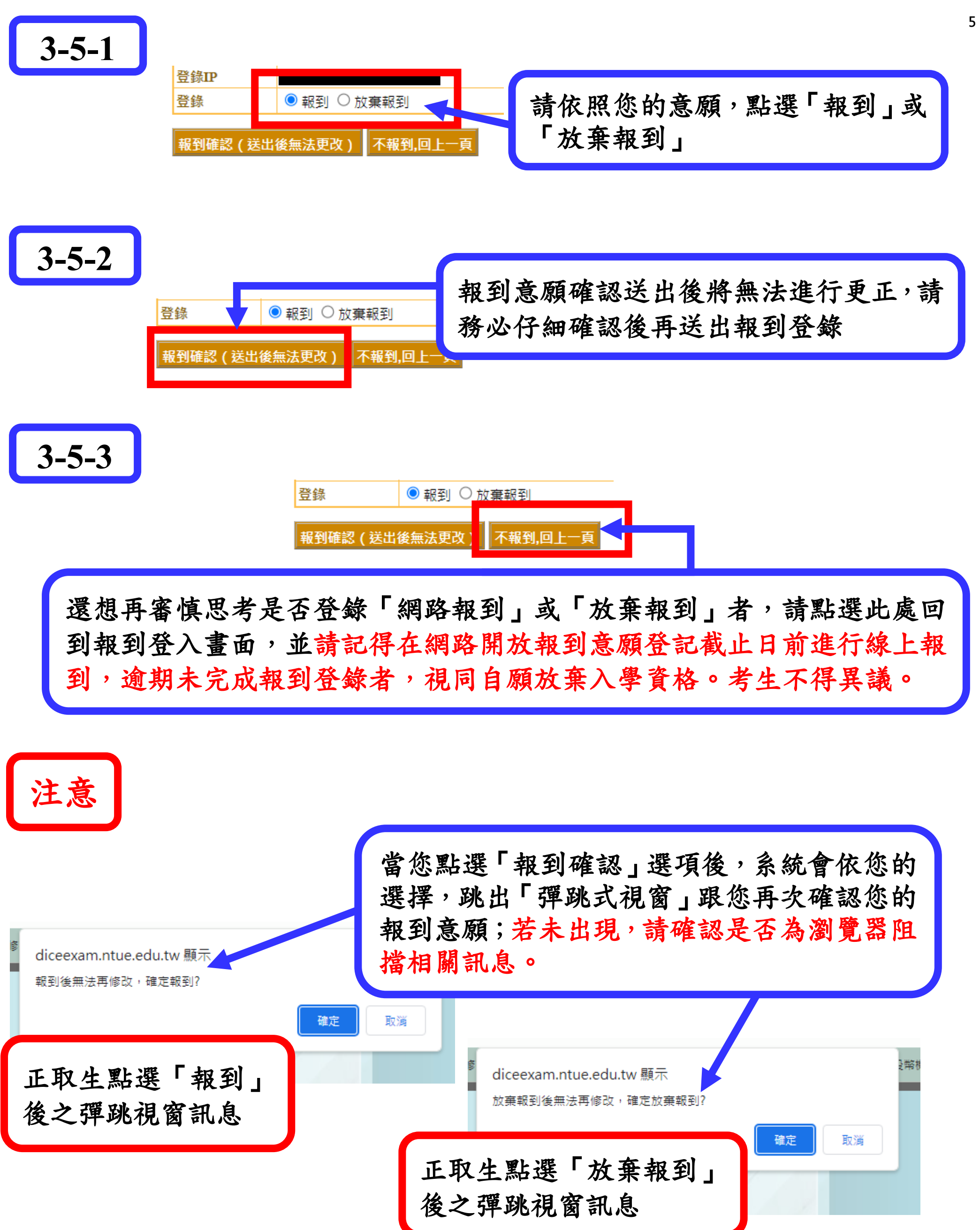

## 若所呈現之彈跳視窗訊息無誤,請點選「確定」按鈕,若發現點錯報到意 願,點選「取消」即可回到「3-5」的畫面重新選擇。

Ŀ-

網路報到證明列印畫面

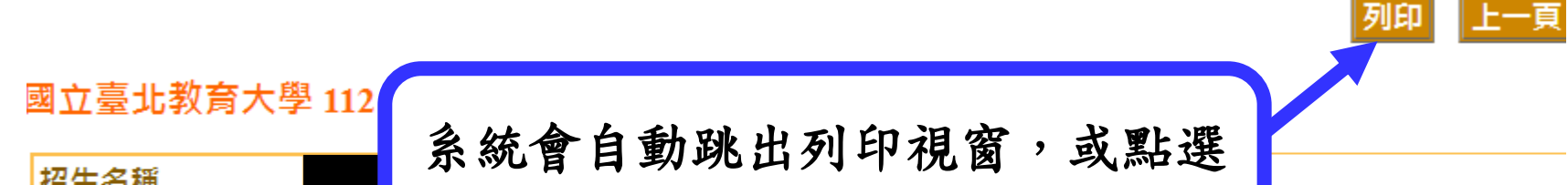

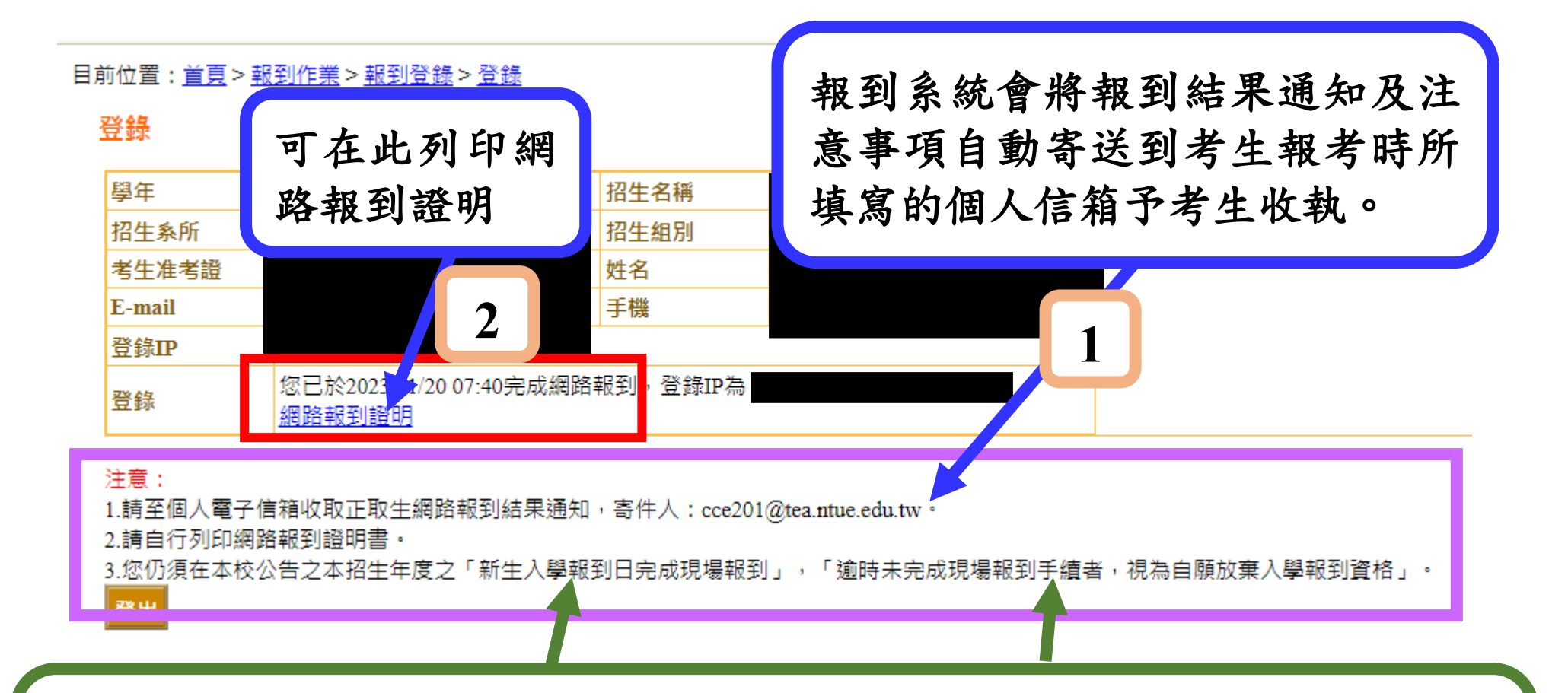

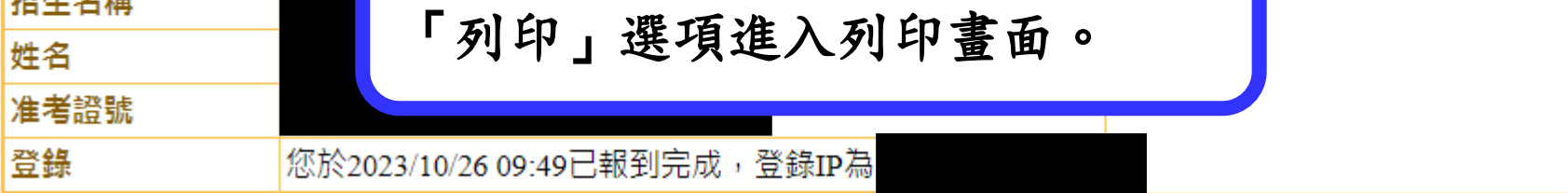

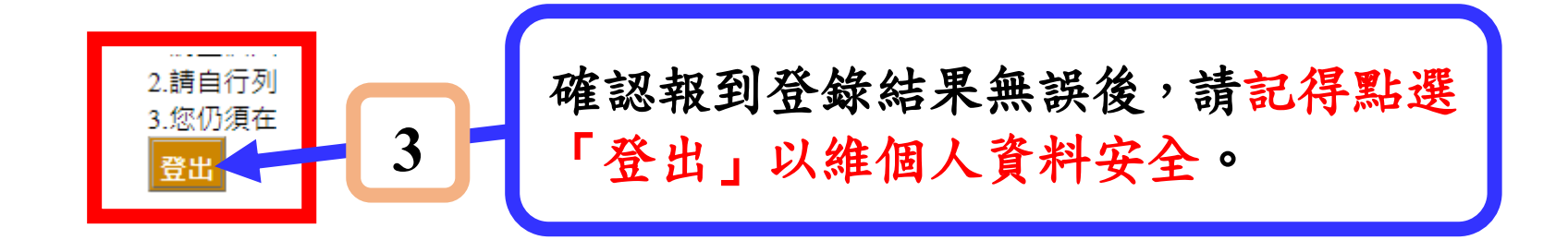

請留意注意事項第 3 點說明: 正取生若未於報考學年度公告之新生入學報到日完成現場報到手續, 將視為「自願放棄入學報到資格」。請正取生特別留意。

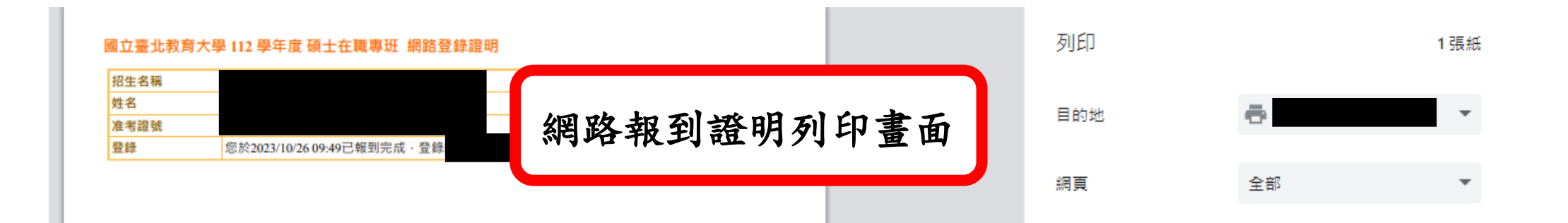

### 報到登記結果寄件通知(系統通知信,請勿直接回覆)

112學年度國立臺北教育大學進修教育中心正取生網路報到登記通知(本郵件為系統自動寄送,請勿直接回覆)

### 再次提醒:  $\overline{\phantom{a}}$

項專班正取生在完成「網路報到登記」後,仍須在本校碩士在職 事班各招生學年度公告之新生入學報到時間辦理新生入學現場

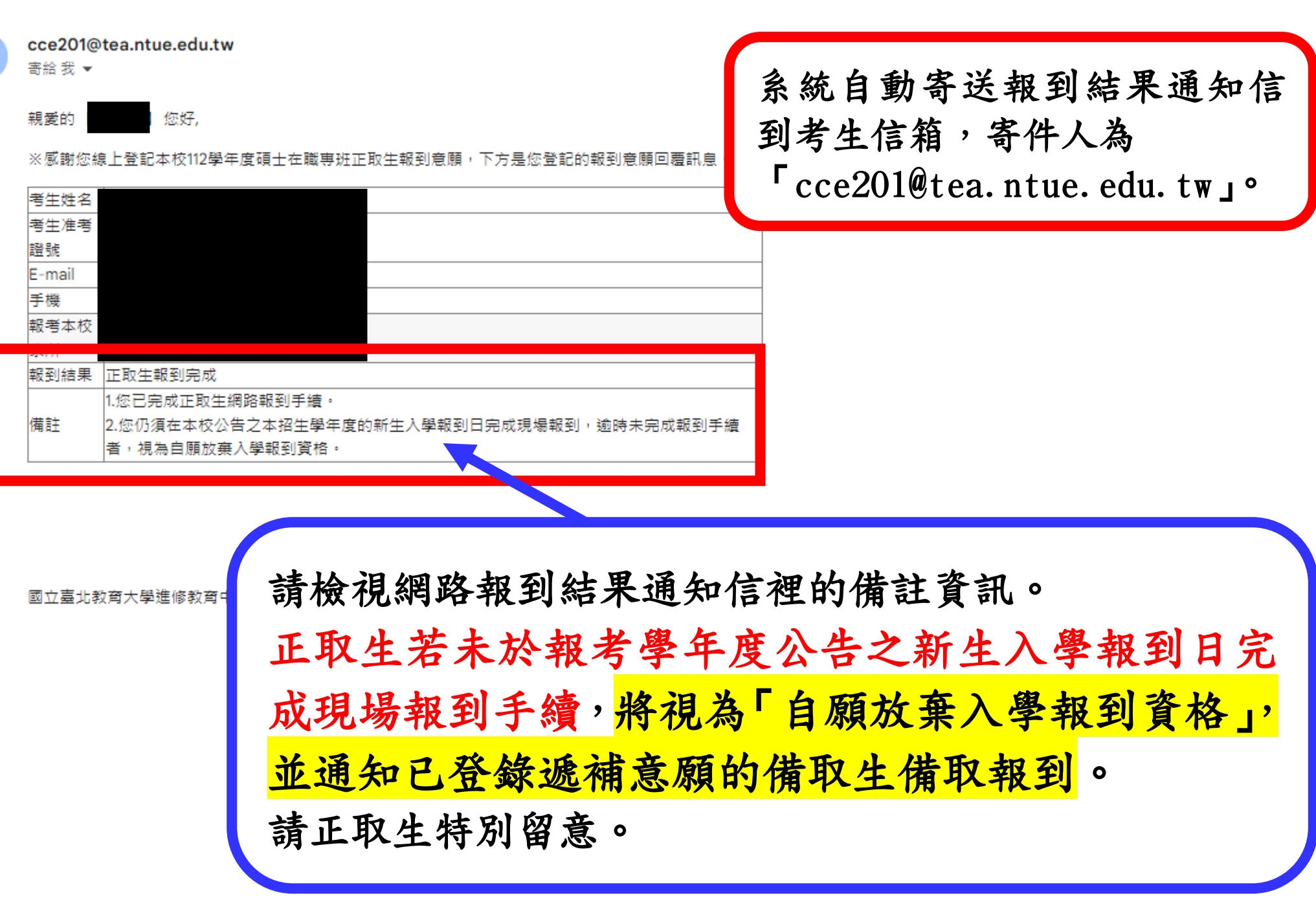

# 報到手續,適時未完成現場報到手續者,視同正取新生自願放棄 入學資格,並通知已登錄遞補意願之備取生辦理遞補報到。 考生不得以未收到通知為由提出異議與要求補救措施。

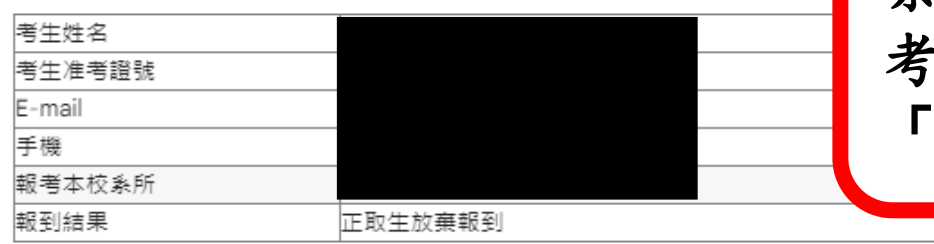

※感謝您線上登記本校112學年度碩士在職專班正取生網路報到登記通知 ·

正取生登錄放棄報到後的畫面

放棄報到後,系統會跳出「此畫面 訊息」告知考生已登錄放棄報到。

#### 目前位置: 首頁 > 報到作業 > 報到登錄 > 登錄

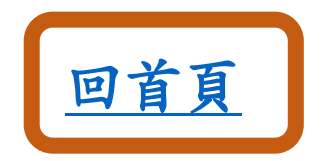

系統自動寄送報到結果通知信到 考生信箱,寄件人為 cce201@tea.ntue.edu.tw」。

國立臺北教育大學進修教育中心 敬上

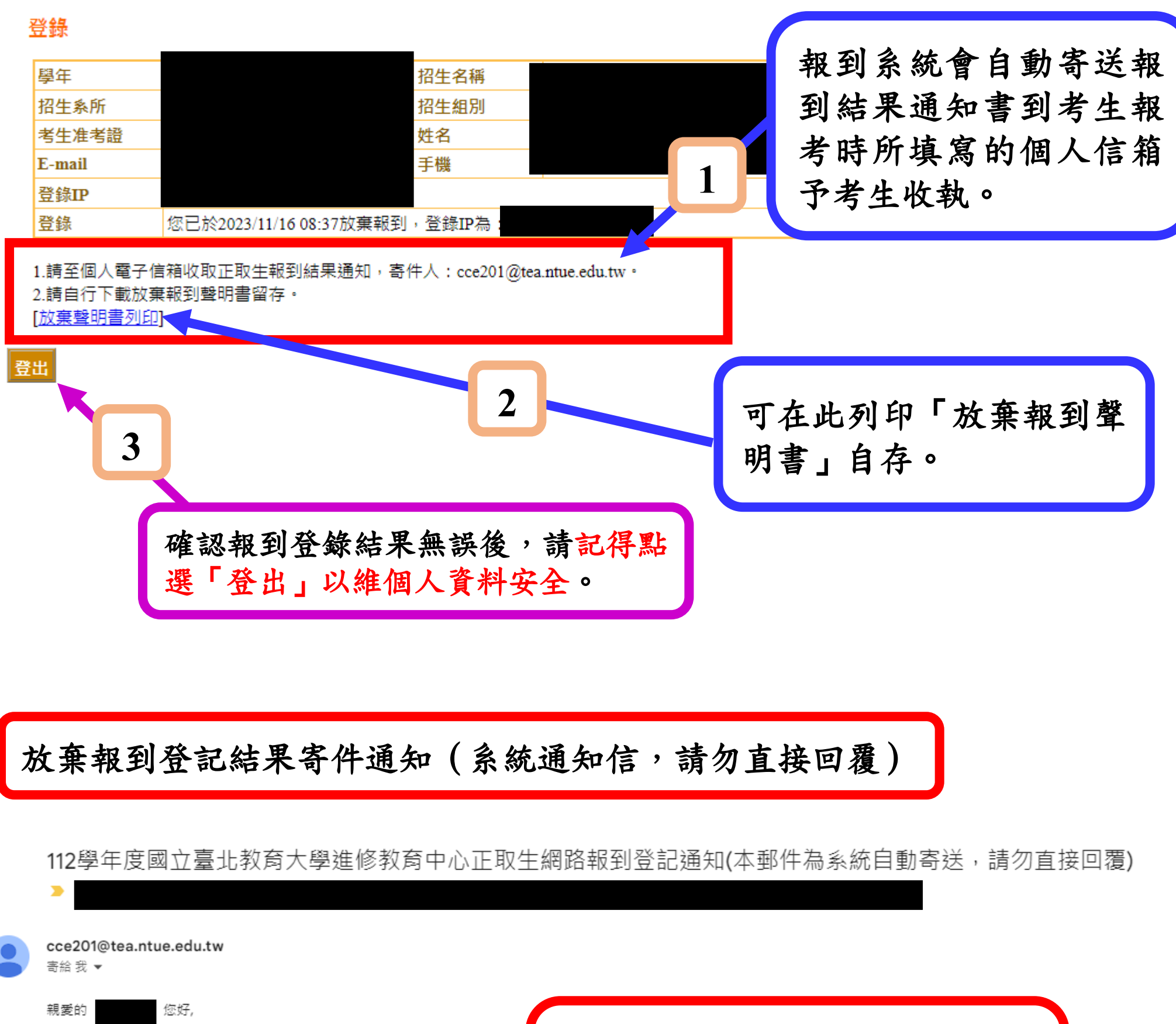

#### 遞補登錄

1.備取生網路遞補意願登錄時間為112年X月X日至X月X日。 逾期未完成網路遞補意願登錄者,視同自願放棄遞補資格,請備取生留意。 2 . 備取生的「遞補意願登錄」,僅先確認備取生遞補報到意願。

其入學報到資格請依本校進修推廣處進修教育中心公告或通知為準,並應依被通知入學報到時間到本校辦理遞補入學報到手續

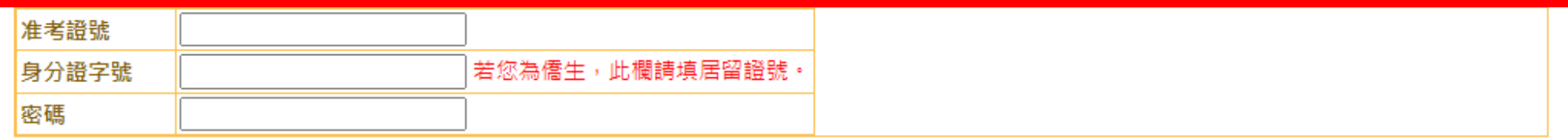

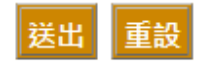

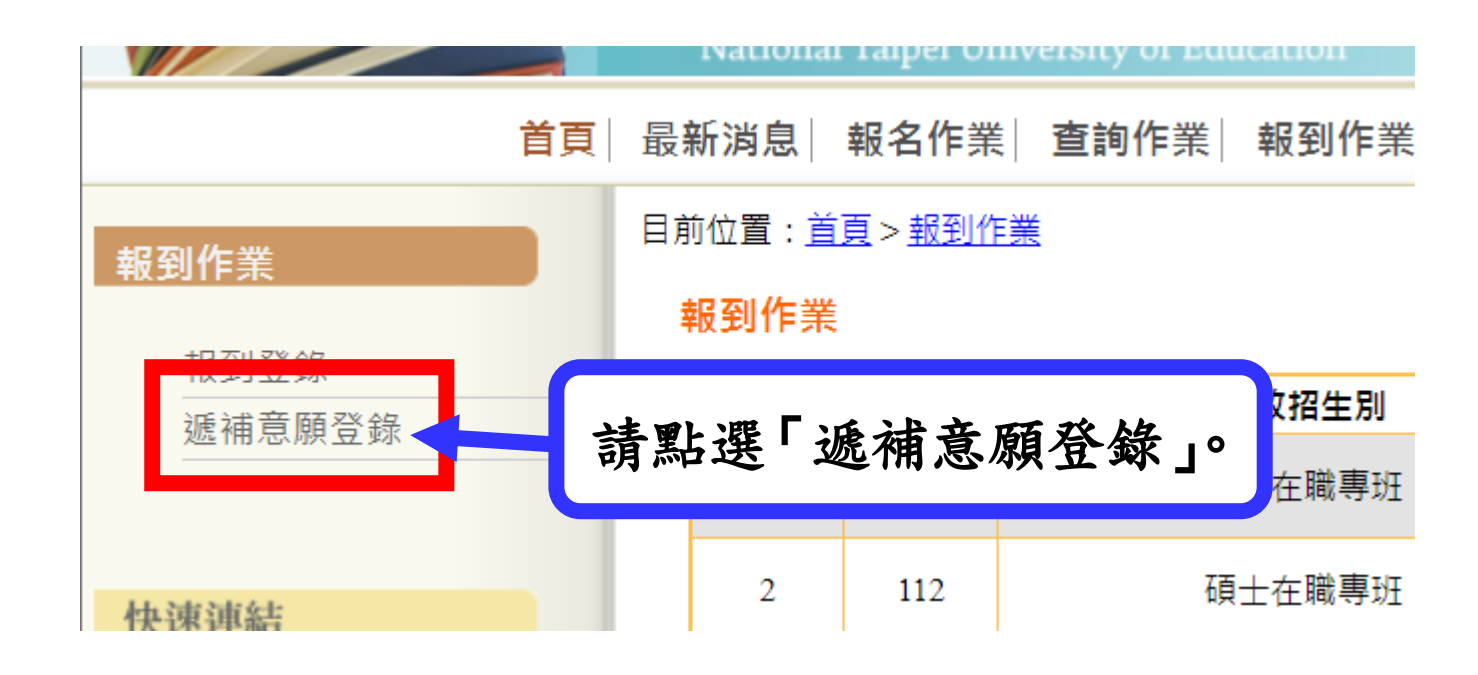

# **4-1**

備取生遞補意願登錄注意事項提醒

## <span id="page-8-0"></span>重點注意事項:

- 1. 備取生的「遞補意願登錄」,僅先確認備取生遞補報到意願。 備取生所報考之系所(含報考組別或報考領域)若有遞補缺額 時,將依備取生所登錄之遞補意願,依備取序號依序通知辦理 入學報到。
- 2.備取生的入學報到資格請依本校進修推廣處進修教育中心公 告或通知為準,並應依被通知入學報到時間到本校辦理遞補 入學報到手續。

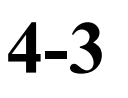

L

**4-4**

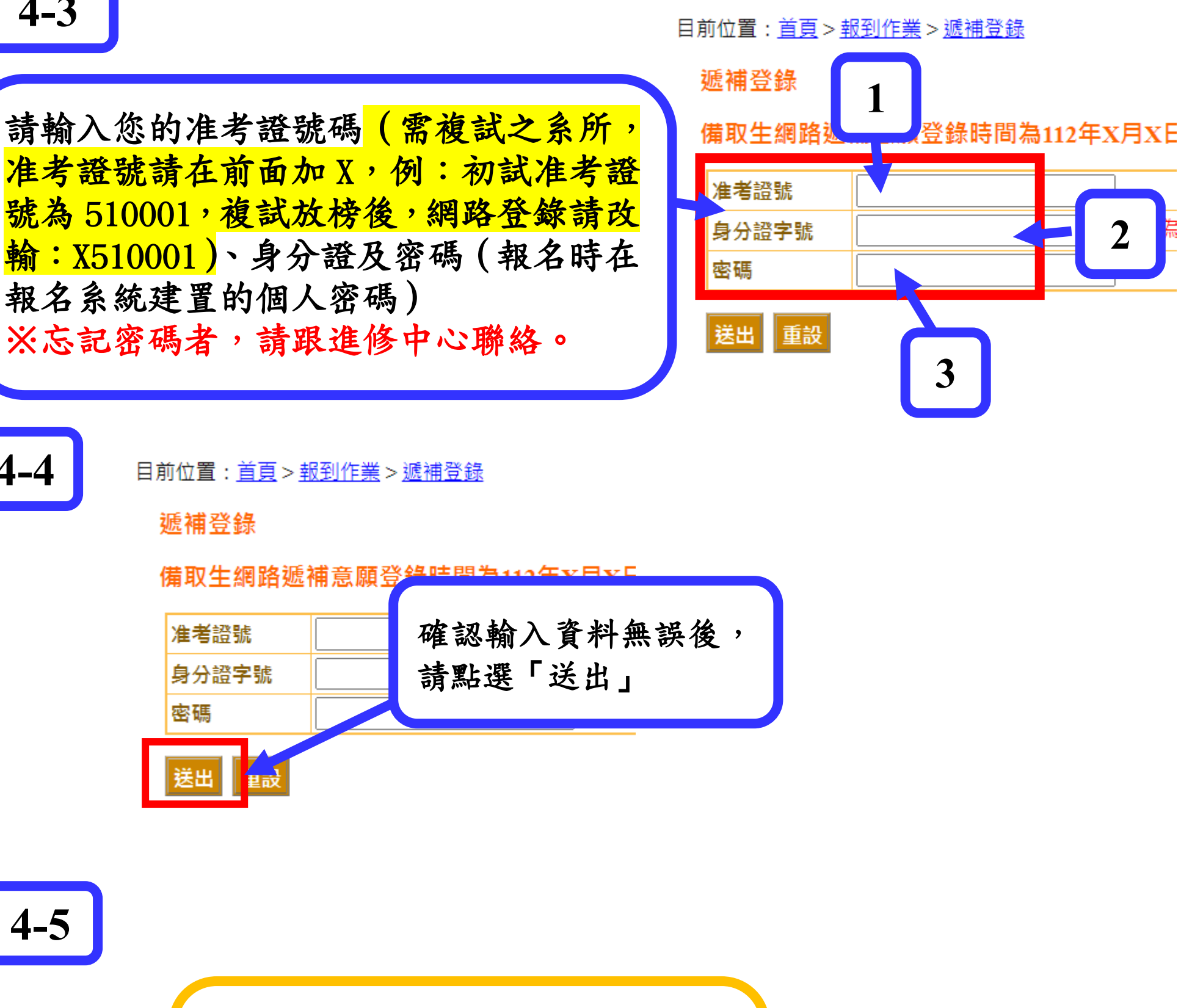

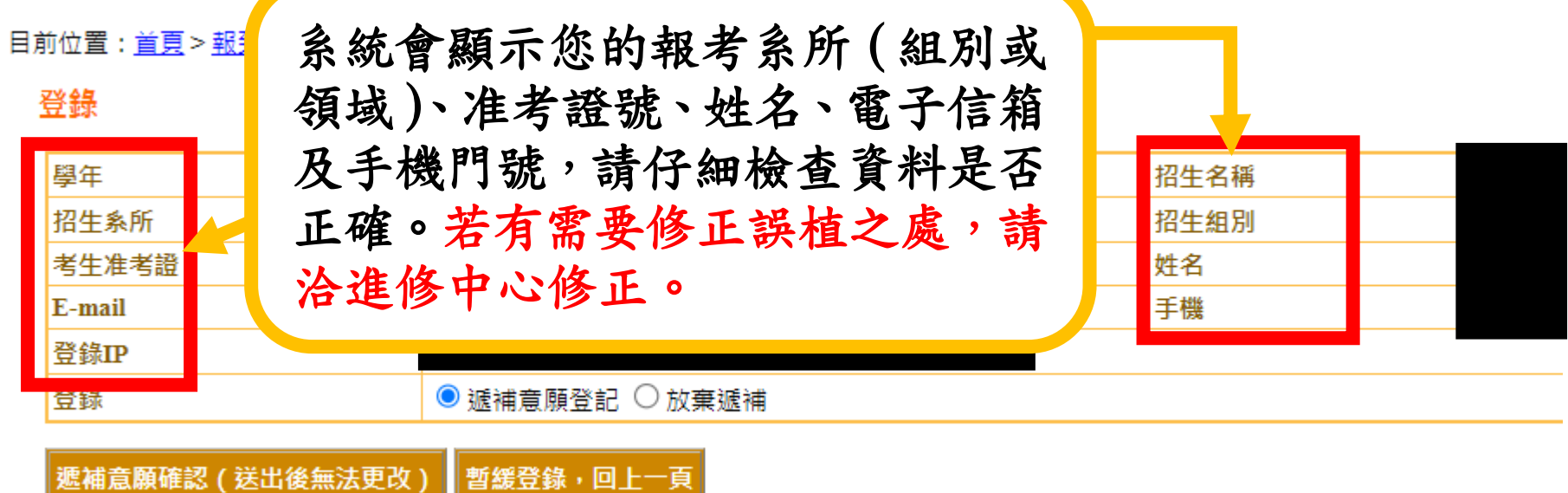

請注意:

# 備取生完成線上遞補意願登錄作業後,系統會自動寄送遞補意願登錄 結果通知信函至您的電子信箱予您收執,故請務必再三確認所填寫之 電子信箱及聯絡手機資訊正確無誤,以維您遞補意願登錄權益。

後之彈跳視窗訊息

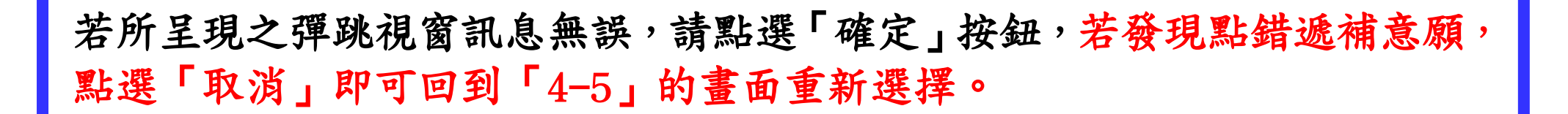

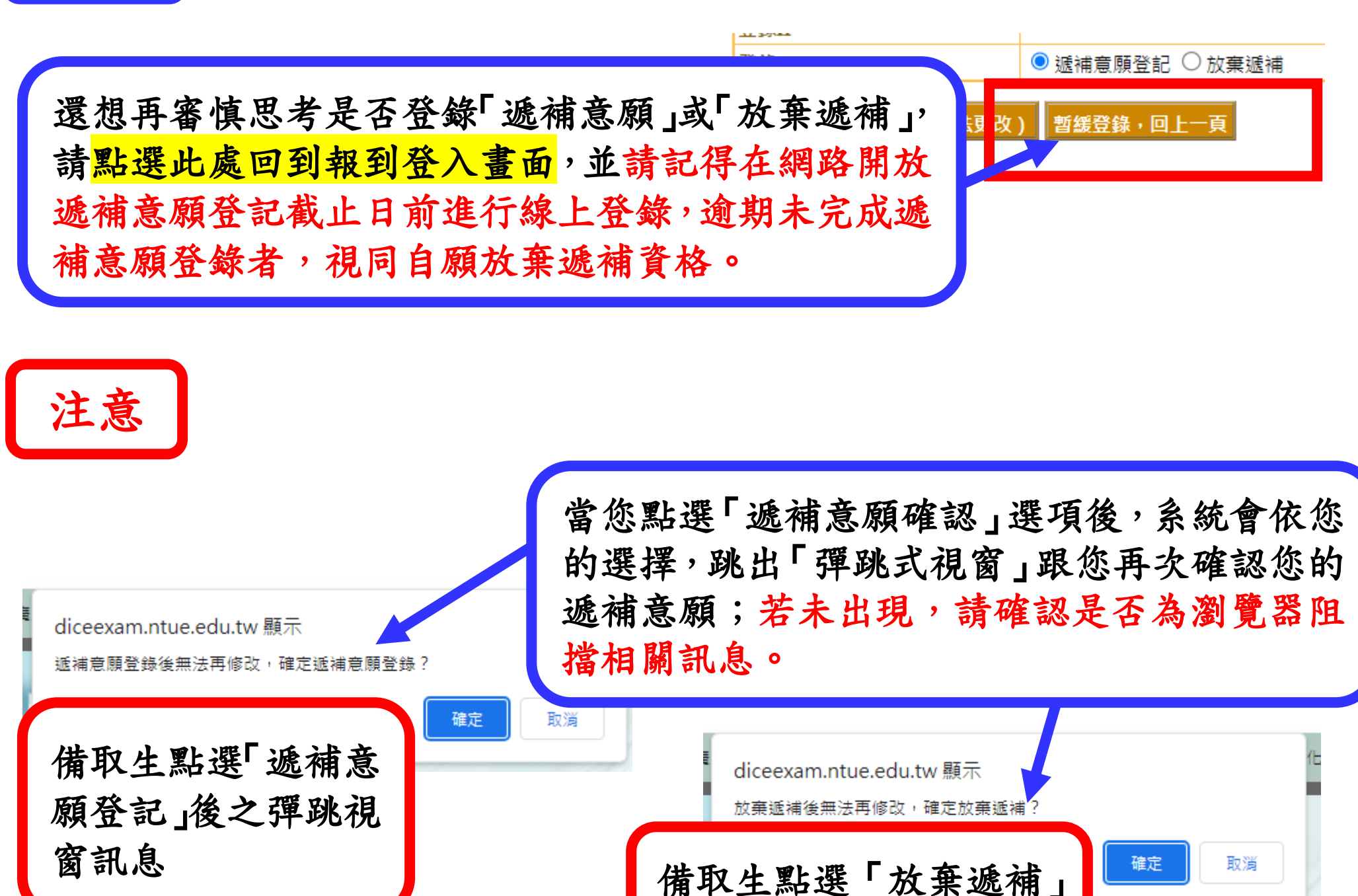

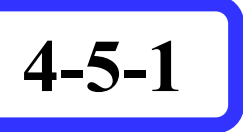

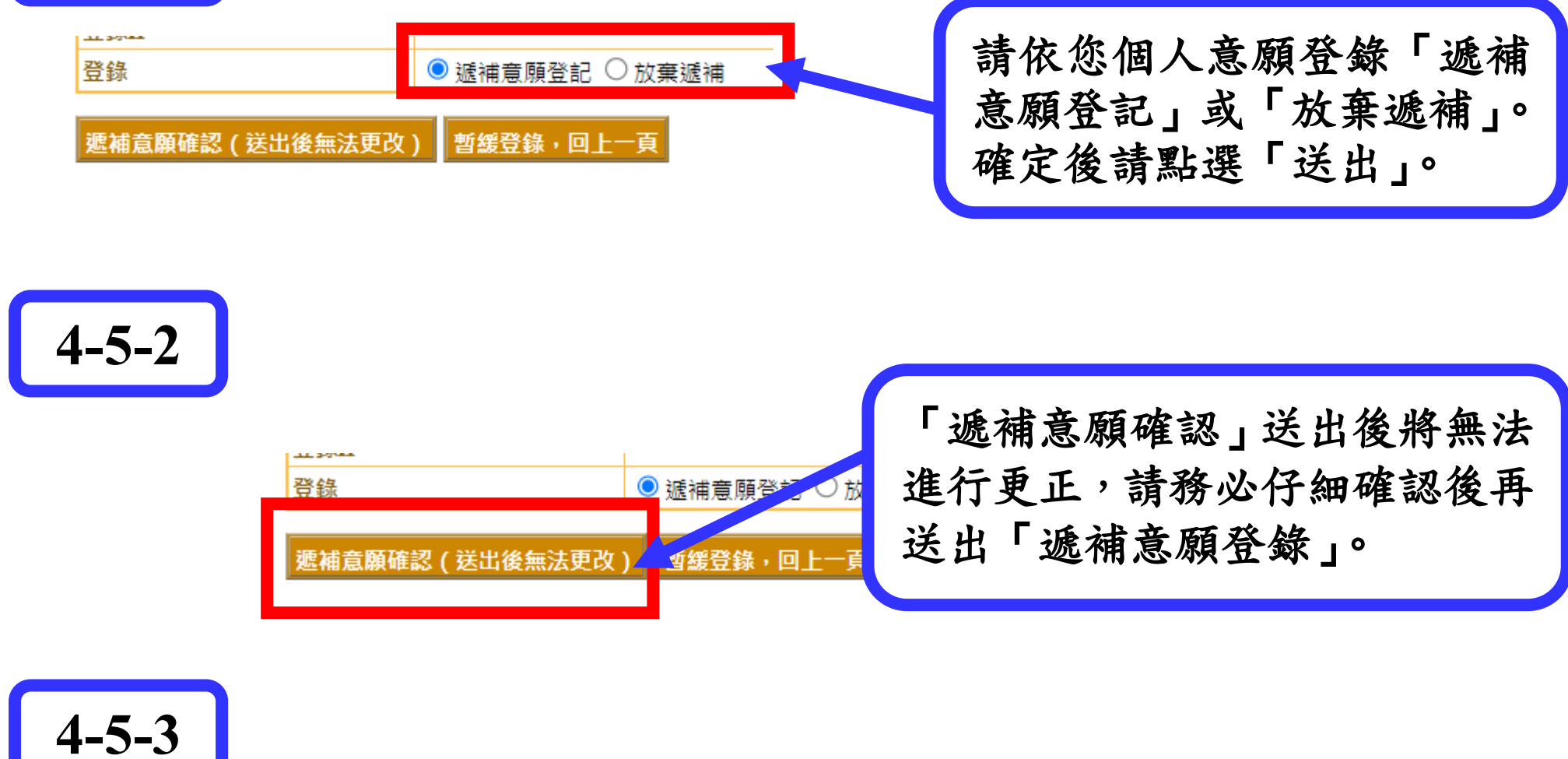

**4-6**

6

#### 備取生登錄遞補意願後的畫面

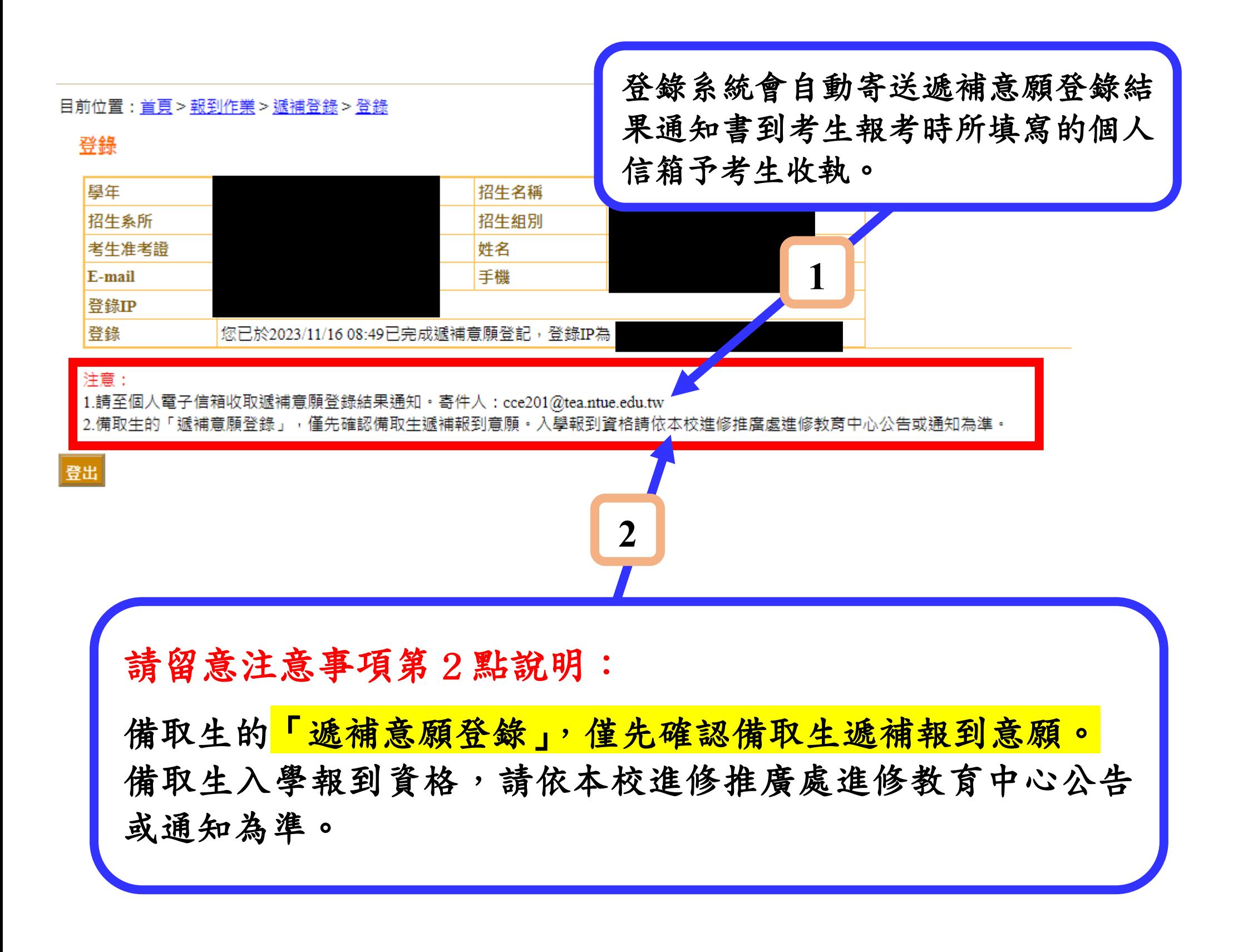

## 確認遞補意願登錄結果無誤後,請記得點 選「登出」以維個人資料安全。

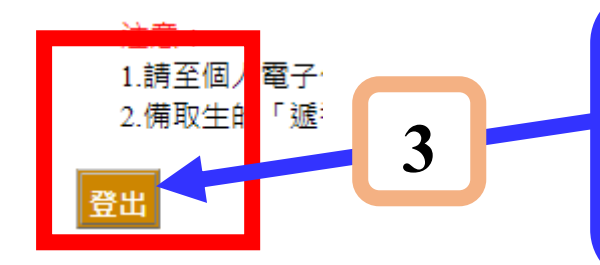

### 遞補意願登錄結果寄件通知(系統通知信,請勿直接回覆)

112學年度國立臺北教育大學進修教育中心備取生遞補意願網路登記通知(本郵件為系統自動寄送,請勿直接回覆)

# 再次提醒:

- 1. 備取生的「遞補意願登錄」,僅先確認備取生遞補報到意願。 備取生所報考之系所(含報考組別或報考領域)若有遞補缺額 時,將依備取生所登錄之遞補意願,依備取序號依序通知辦理 入學報到。
- 2.備取生的入學報到資格請依本校進修推廣處進修教育中心公 告或通知為準,並應依被通知入學報到時間到本校辦理遞補

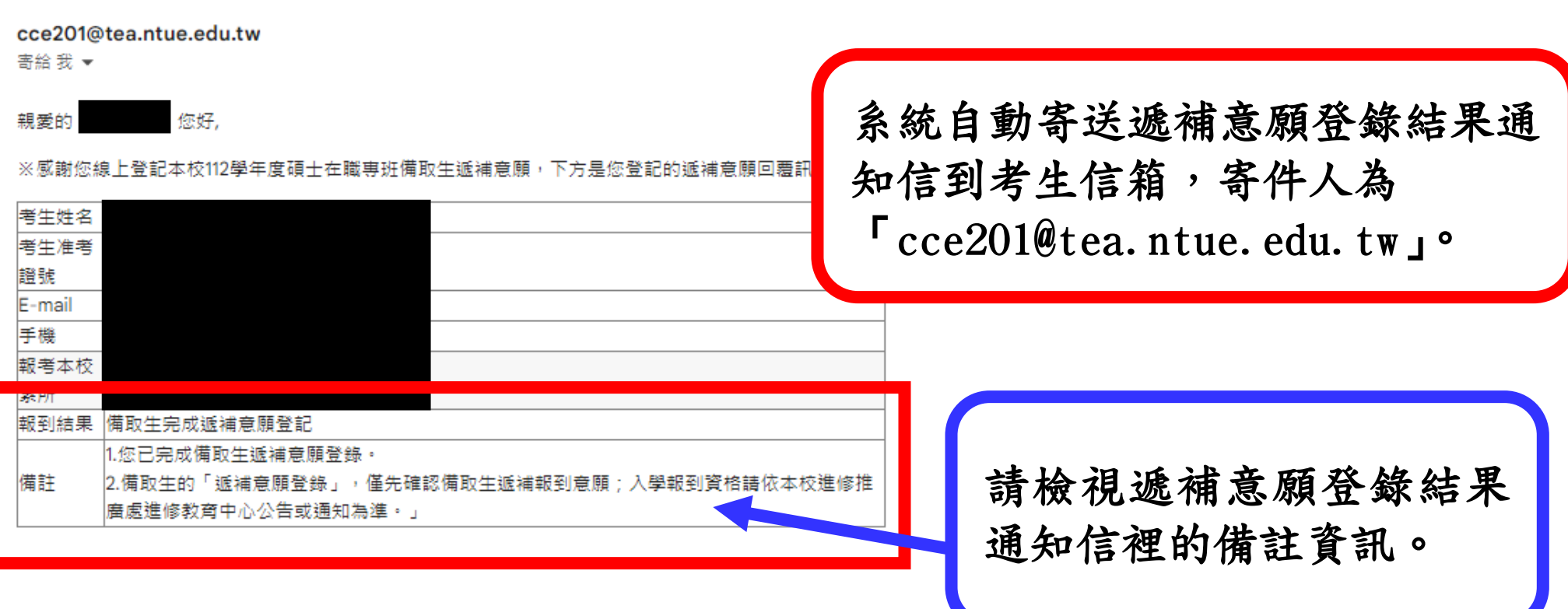

國立臺北教育大學進修教育中心 敬上

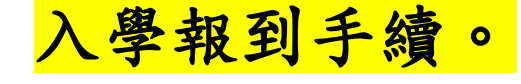

#### 親愛的 您好,

※感謝您線上登記本校112學年度碩士在職專班備取生遞補意願,下方是您登記的遞補意願回覆訊息

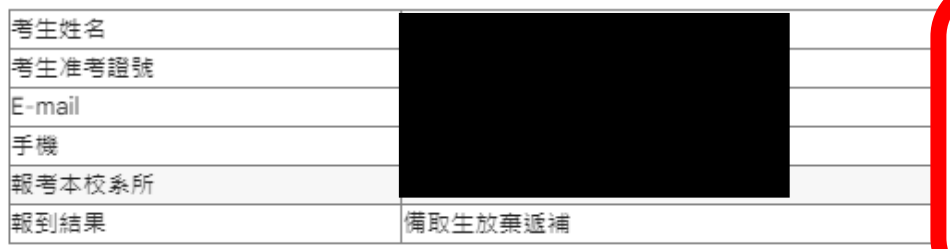

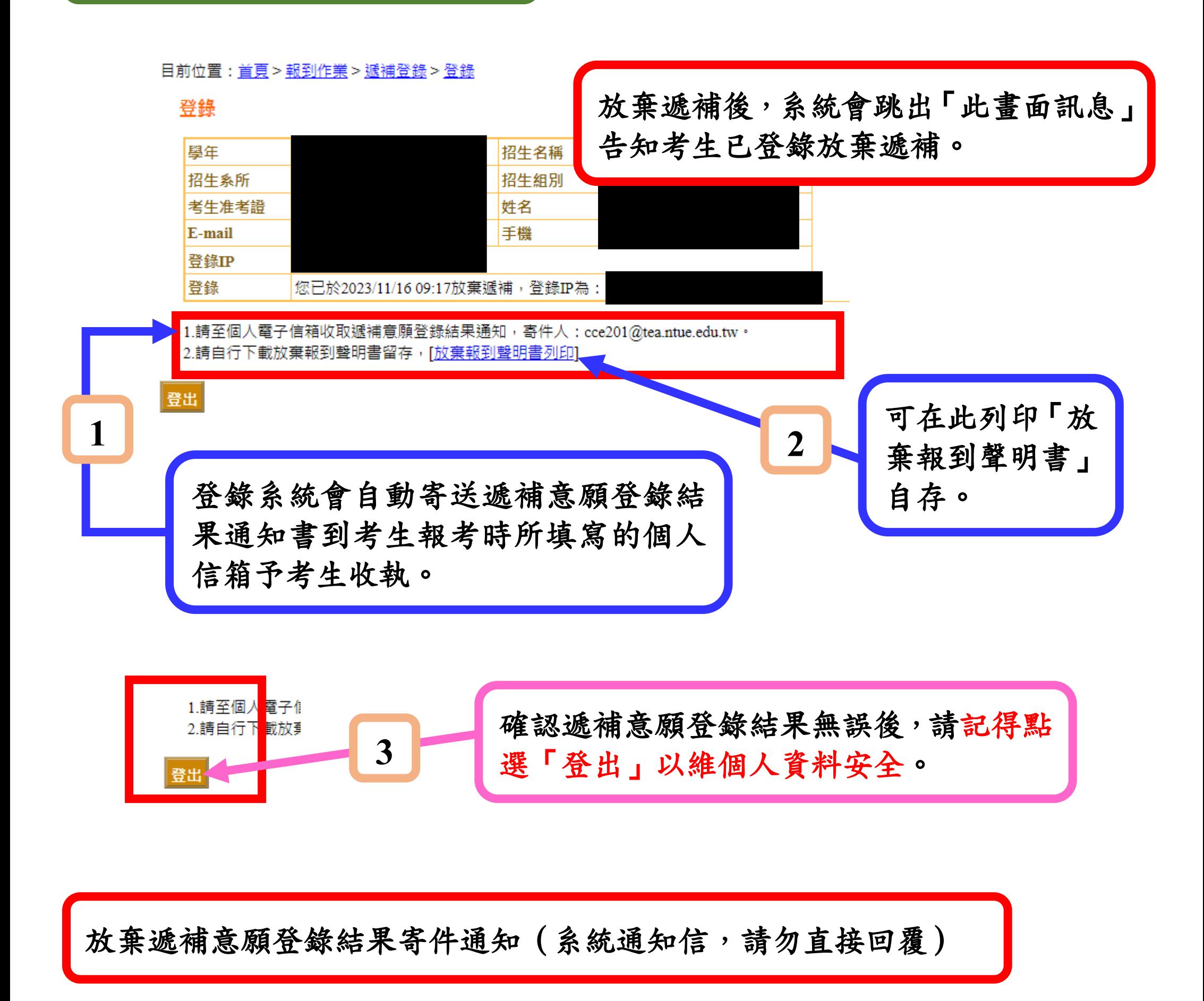

112學年度國立臺北教育大學進修教育中心備取生遞補意願網路登記通知(本郵件為系統自動寄送,請勿直接回覆)

系統自動寄送遞補意願登錄結果 通知信到考生信箱,寄件人為 「cce201@tea.ntue.edu.tw」。

國立臺北教育大學進修教育中心 敬上

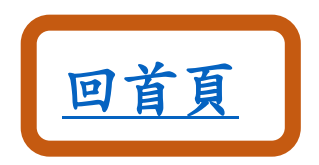